IBM DB2 Information Integrator

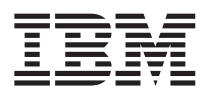

# Notas del release

Versión 8.14

IBM DB2 Information Integrator

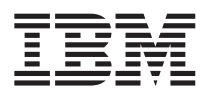

# Notas del release

Versión 8.14

Antes de utilizar esta información y el producto al que da soporte, asegúrese de leer la información general bajo el apartado ["Avisos"](#page-42-0) en la página 35.

Este documento contiene información sobre productos patentados de IBM. Se proporciona según un acuerdo de licencia y está protegido por la ley de Copyright. La presente publicación no incluye garantías del producto y las declaraciones que contiene no deben interpretarse como tales.

Puede solicitar publicaciones de IBM en línea o a través del representante de IBM de su localidad:

- v Para realizar pedidos de publicaciones en línea, vaya al sitio Web de IBM Publications Center en [www.ibm.com/shop/publications/order](http://www.ibm.com/shop/publications/order)
- v Para localizar al representante de IBM correspondiente a su localidad, vaya al sitio Web de IBM Directory of Worldwide Contacts en [www.ibm.com/planetwide](http://www.ibm.com/planetwide)

Cuando envía información a IBM, otorga a IBM un derecho no exclusivo para utilizar o distribuir dicha información en la forma en que IBM considere adecuada, sin contraer por ello ninguna obligación con el remitente.

**© Copyright International Business Machines Corporation 2003. Reservados todos los derechos.**

# **Contenido**

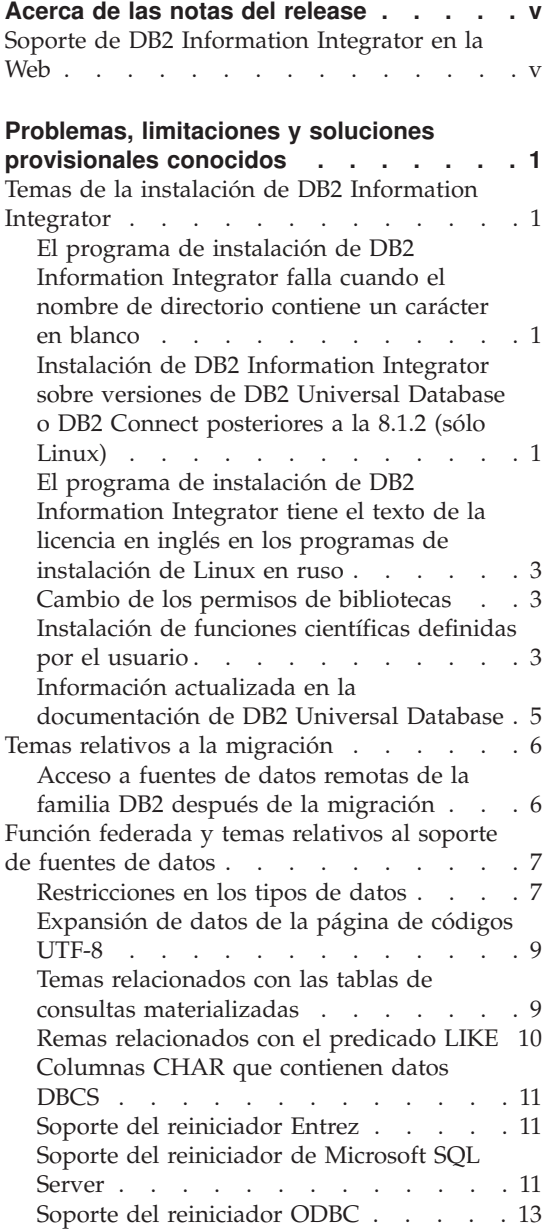

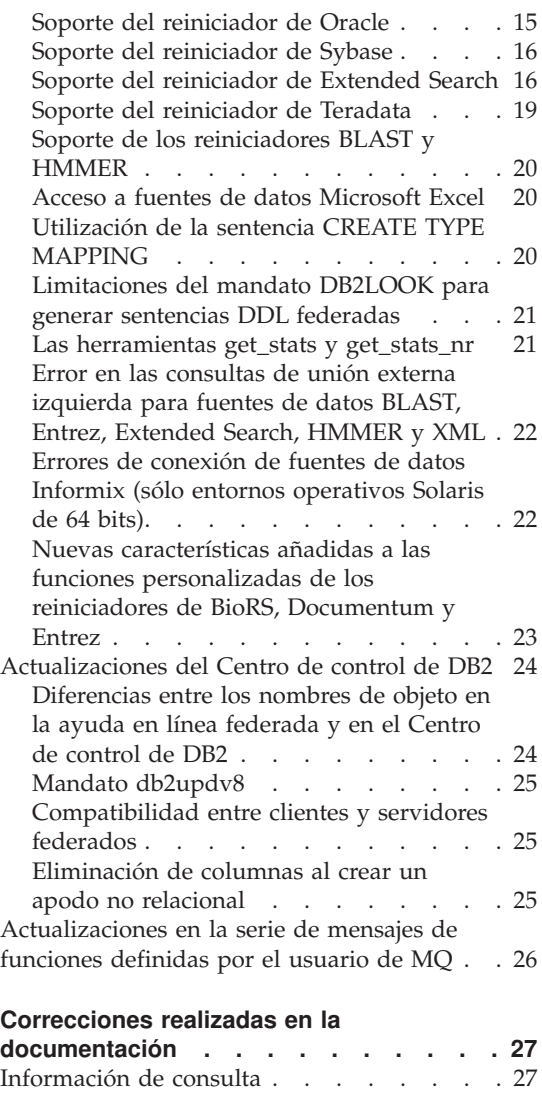

**[Avisos](#page-42-0) . . . . . . . . . . . . . [35](#page-42-0)** Marcas [registradas](#page-44-0) . . . . . . . . . . [37](#page-44-0)

# <span id="page-6-0"></span>**Acerca de las notas del release**

Las notas del release contienen la información más reciente sobre DB2® Information Integrator, Versión 8.1.4.

Las notas del release constan de dos partes. La primera parte contiene los detalles de los problemas, limitaciones y soluciones provisionales que se conocían en el momento de su publicación, y son aplicables a la última versión del producto. Lea estas notas para familiarizarse con los temas pendientes conocidos relativos a este release de DB2 Information Integrator. La segunda parte contiene correcciones y actualizaciones realizadas en la documentación impresa, y en los documentos PDF o HTML, publicados anteriormente.

# **Soporte de DB2 Information Integrator en la Web**

Para obtener más información sobre DB2 Information Integrator y los últimos temas de soporte, consulte la página Web de soporte para DB2 Information Integrator en: www.ibm.com/software/data/integration/db2ii/support.html.

# <span id="page-8-0"></span>**Problemas, limitaciones y soluciones provisionales conocidos**

La información siguiente describe las limitaciones, los problemas y las soluciones provisionales conocidos actualmente para DB2® Information Integrator Versión 8.1.4. Las limitaciones y restricciones pueden ser o no ser aplicables a otros releases del producto.

# **Temas de la instalación de DB2 Information Integrator**

# **El programa de instalación de DB2 Information Integrator falla cuando el nombre de directorio contiene un carácter en blanco**

Si copia el programa de instalación de DB2 Information Integrator o el programa de instalación de DB2 a una vía de acceso de directorio cuyo nombre contiene un carácter en blanco, la instalación no se realizará. Para evitar este problema, lleve a cabo una de las acciones siguientes:

- v Realice la instalación de DB2 Information Integrator utilizando los CD suministrados.
- v Asegúrese de que no se utilice ningún carácter en blanco en el nombre de vía de acceso del directorio en el que se copie el programa de instalación de DB2 Information Integrator o el programa de instalación de DB2.

# **Instalación de DB2 Information Integrator sobre versiones de DB2 Universal Database o DB2 Connect posteriores a la 8.1.2 (sólo Linux)**

Si ha instalado una versión de DB2 Information Integrator que es posterior a la 8.1.2, o una versión de DB2 Connect™ que es posterior a la 8.1.2, y luego instala los reiniciadores relacionales de DB2 Information Integrator o los reiniciadores no relacionales de DB2 Information Integrator, no se instalan los reiniciadores. En el Asistente de instalación de DB2 (o, durante un procedimiento de instalación desatendida, en el archivo de anotaciones cronológicas) se visualiza un mensaje que avisa que faltan requisitos previos.

Este mensaje es incorrecto, puesto que el producto requerido ya está instalado en el sistema. Sin embargo, como consecuencia no se instalan los reiniciadores de DB2 Information Integrator. Los deberá instalar manualmente. Para instalar los reiniciadores de DB2 Information Integrator puede utilizar el script db2\_install o RedHat Package Manager.

Después de instalar los reiniciadores, debe reinstalar el paquete de arreglos de DB2 Information Integrator que se utilizó originalmente para actualizar el producto DB2 Information Integrator, Versión 8.1. Esta reinstalación del

paquete de arreglos es necesaria para asegurarse de que todos los componentes estén al mismo nivel de paquete de arreglos.

Finalmente, debe configurar DB2 Information Integrator para que acceda a las fuentes de datos remotas para los reiniciadores que ha instalado.

En el resto de este tema se describe cómo instalar manualmente los reiniciadores de DB2 Information Integrator. Para obtener información sobre la instalación de los paquetes de arreglos de DB2 Information Integrator, consulte el sitio Web de Soporte de DB2 Information Integrator en www.ibm.com/software/data/integration/db2ii/support.html. Para obtener información sobre la configuración de DB2 Information Integrator para acceder a fuentes de datos remotas, consulte el apartado ″Installing DB2 Information Integrator and setting up a federated server and database″ en la publicación *DB2 Information Integrator Installation Guide*.

# **Instalación de reiniciadores utilizando el script db2\_install**

Para instalar reiniciadores utilizando el script db2\_install:

- 1. Inicie una sesión como usuario con autorización de root.
- 2. Monte el CD de DB2 Information Integrator.
- 3. Cambie al directorio Linux/*prod* del CD, en que *prod* es rcon para los reiniciadores relacionales y lsdc para los no relacionales.
- 4. Utilice el mandato **./db2\_install** para iniciar el script db2\_install.
- 5. En el indicador de mandatos, entre la palabra clave del producto. Entre DB2.LSDC para instalar reiniciadores no relacionales o DB2.RCON para instalar reiniciadores relacionales.

# **Instalación de reiniciadores utilizando RedHat Package Manager**

Para instalar reiniciadores utilizando RedHat Package Manager:

- 1. Inicie una sesión como usuario con autorización de root.
- 2. Monte el CD de DB2 Information Integrator.
- 3. Identifique los componentes que desea instalar.

Cada CD del producto DB2 Information Integrator proporciona un archivo que lista los componentes que están disponibles para su instalación. La lista de componentes se encuentra en un archivo llamado ComponentList.htm. Utilice este archivo para identificar los componentes requeridos, típicos y opcionales.

El archivo ComponentList.htm se encuentra en el directorio Linux/*prod*/db2/linux del CD, en que *prod* es rcon para los reiniciadores relacionales y lsdc para los no relacionales.

- <span id="page-10-0"></span>4. Cambie al directorio Linux/*prod*/db2/linux del CD, en que *prod* es rcon para los reiniciadores relacionales y lsdc para los no relacionales.
- 5. Instale los componentes que necesite utilizando el mandato **rpm**: rpm -ivh *nombre\_componente*

*nombre\_componente* es el nombre del componente que desea instalar. Con el mandato **rpm** puede especificar varios componentes.

Por ejemplo, puede instalar a la vez el componente Signature for DB2 Information Integrator Nonrelatational Wrappers (nombre de archivo: IBM\_db2lssg81-8.1.0.16.i386.rpm) y el componente Structured Files Data Sources (nombre de archivo: IBM\_db2lsstf81-8.1.0.16.i386.rpm) utilizando el mandato siguiente:

rpm -ivh IBM\_db2lssg81-8.1.0.16.i386.rpm IBM\_db2lsstf81-8.1.0.16.i386.rpm

# **El programa de instalación de DB2 Information Integrator tiene el texto de la licencia en inglés en los programas de instalación de Linux en ruso**

Un problema de Java<sup>™</sup> hace que el texto de aceptación de licencia en los sistemas Linux en ruso no se visualice correctamente. En DB2 Information Integrator, Versión 8.1, el texto de licencia en ruso que visualiza el programa de instalación en los sistemas Linux se sustituye por texto en inglés.

Se ha añadido, a las imágenes del programa de instalación de DB2 Information Integrator, un nuevo directorio de licencias que contiene el texto de aceptación de licencia para todos los idiomas soportados, incluido el ruso.

#### **Cambio de los permisos de bibliotecas**

Para cambiar los permisos de bibliotecas de reiniciadores no es necesario utilizar el mandato **chmod**. Los permisos se establecen automáticamente cuando se ejecuta un script djxlink, como por ejemplo djxlinkInformix.

Los pasos contenidos en el apartado "Comprobación de los permisos de archivos de bibliotecas de reiniciadores (UNIX)" ya no son necesarios.

#### **Instalación de funciones científicas definidas por el usuario**

Las funciones científicas definidas por el usuario son funciones científicas básicas, utilizadas con frecuencia, que simplifican las operaciones cuando se consultan fuentes de datos científicas. Las funciones científicas definidas por el usuario forman parte de DB2 Information Integrator y se instalan con DB2 Information Integrator, Versión 8.1.4.

La función definida por el usuario LSGeneWise está disponible para sistemas operativos AIX®, HP–UX, Linux y Solaris Operating Environment de 32 bits. Las otras funciones científicas definidas por el usuario están disponibles para sistemas operativos Windows®, AIX, HP–UX, Linux y Solaris Operating Environment de 32 bits.

Antes de utilizar la función definida por el usuario LSGeneWise, debe instalar el cliente Wise2, Versión 2.1.20.

Los archivos de bibliotecas de funciones científicas definidas por el usuario se utilizan cuando se registran las funciones durante el proceso de configuración. Cuando se instalan las funciones científicas definidas por el usuario, se sitúan en el sistema los archivos de bibliotecas siguientes:

### **Windows**

sqllib\function\db2lsudfs.dll

**AIX**

- v sqllib/function/libdb2lsudfs.a
- sqllib/function/libdb2lsgenewise.a

# **HP-UX**

- sqllib/function/libdb2lsudfs.sl
- sqllib/function/libdb2lsgenewise.sl

# **Solaris Operating Environment**

- v sqllib/function/libdb2lsudfs.so
- sqllib/function/libdb2lsgenewise.so

# **Linux**

- sqllib/function/libdb2lsudfs.so
- sqllib/function/libdb2lsgenewise.so

Para la función definida por el usuario LSGeneWise, también se instala en el sistema el archivador sqllib/lib/libdb2lsSTgenewise.a.

Las siguientes funciones científicas definidas por el usuario se instalan con DB2 Information Integrator, Versión 8.1.4:

- LSPep2AmbNuc
- LSPep2ProbNuc
- LSDeflineParse
- LSPatternMatch
- LSPrositePattern
- LSGeneWise (sólo AIX, HP-UX, Linux y Solaris Operating Environment)
- LSMultiMatch
- LSMultiMatch3
- LSBarCode
- LSTransAllFrames
- LSRevNuc
- <span id="page-12-0"></span>• LSRevPep
- LSRevComp
- LSNuc2Pep

**Requisitos previos:** Antes de instalar DB2 Information Integrator, Versión 8.1.4, debe instalar DB2 Information Integrator, Versión 8.1 y el componente Life Sciences User-Defined Functions de los reiniciadores no relacionales. Para obtener información sobre la instalación de los paquetes de arreglos de DB2 Information Integrator, consulte el sitio de Soporte de DB2 Information Integrator en /www.ibm.com/software/data/integration/db2ii/support.html.

Para instalar las funciones científicas definidas por el usuario:

- 1. Inicie el Asistente de instalación de DB2 Information Integrator, Versión 8.1.
- 2. Seleccione el recuadro de selección **Reiniciadores no relacionales** en la ventana Selección de producto y pulse **Siguiente**. Para completar la instalación, siga las instrucciones del asistente. Cuando instale reiniciadores no relacionales, seleccione el componente Life Sciences User-defined Functions. No es necesario que reinstale DB2 Universal Database ni los reiniciadores que ya estén instalados.
- 3. Instale DB2 Information Integrator, Versión 8.1.4.
- 4. Si piensa utilizar la función definida por el usuario LSGeneWise, ejecute el script djxlinkLSGeneWise para crear la biblioteca sqllib/function/libdb2lsgenewise.a.

Ahora la puede registrar las funciones científicas definidas por el usuario. Para obtener instrucciones para registrar las funciones científicas definidas por el usuario, consulte el tema "Registro de funciones científicas definidas por el usuario" en el Centro de información de DB2.

# **Información actualizada en la documentación de DB2 Universal Database**

Los nombres de archivo de la tabla siguiente reemplazan los nombres de archivos indicados en el tema "DB2 Universal Database documentation" de la publicación *DB2 Information Integrator Installation Guide*.

*Tabla 1. Nombres de archivo actualizados para la documentación de DB2 Universal Database*

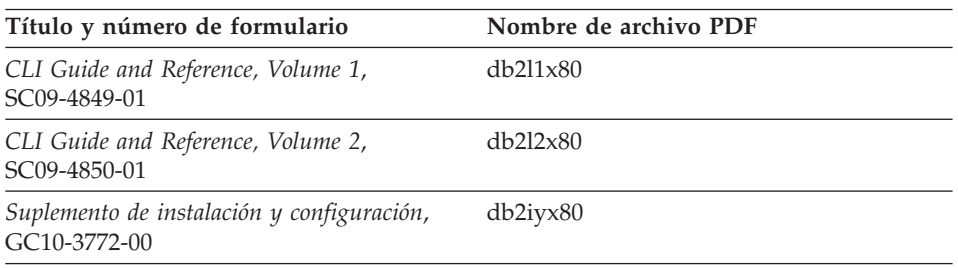

# <span id="page-13-0"></span>**Temas relativos a la migración**

# **Acceso a fuentes de datos remotas de la familia DB2 después de la migración**

Si tiene necesidad de acceder a una fuente de datos remota de la familia DB2 después de migrar a DB2 Information Integrator desde DB2 Versión 7 o desde DataJoiner® Versión 2.1.1, debe iniciar el programa de utilidad de vinculación para restablecer una conexión desde el servidor a la fuente de datos remota. Las fuentes de datos remotas de la familia DB2 incluyen bases de datos en DB2 Universal Database para UNIX y Windows, DB2 Universal Database para  $z/\text{OS}^{\text{TM}}$  y OS/390<sup>®</sup>, DB2 Universal Database para iSeries<sup>™</sup> y DB2 Server para VM y VSE.

Si no restablece la conexión mediante el programa de utilidad de vinculación, recibirá un mensaje de error -805.

Debe utilizar el programa de utilidad de vinculación para restablecer una conexión desde el servidor a la fuente de datos remota para cada base de datos remota de la familia DB2 a la que desee acceder. Sólo tiene que realizar esta tarea una vez para cada base de datos remota a la que desee acceder.

Para utilizar el programa de utilidad de vinculación para restablecer una conexión con una fuente de datos remota después de una migración:

- 1. Conéctese con la fuente de datos remota.
- 2. Emita los mandatos siguientes:

cd /home/*nombreinstancia*/sqllib/bnd db2 bind @db2cli.lst grant public

*nombreinstancia* es el nombre de la instancia a la que desea acceder.

3. Desconéctese de la fuente de datos remota.

# <span id="page-14-0"></span>**Función federada y temas relativos al soporte de fuentes de datos**

# **Restricciones en los tipos de datos**

DB2 Information Integrator no soporta algunos tipos de datos. No se pueden crear apodos para objetos de fuente de datos (como, por ejemplo, tablas y vistas) que contengan alguno de estos tipos de datos no soportados. Además, DB2 Information Integrator no permite las operaciones de inserción, actualización y supresión sobre objetos de fuente de datos que contengan determinados tipos de datos.

#### **Tipos de datos no soportados**

No se pueden crear apodos para objetos de fuente de datos que contengan los tipos de datos listados en la tabla siguiente:

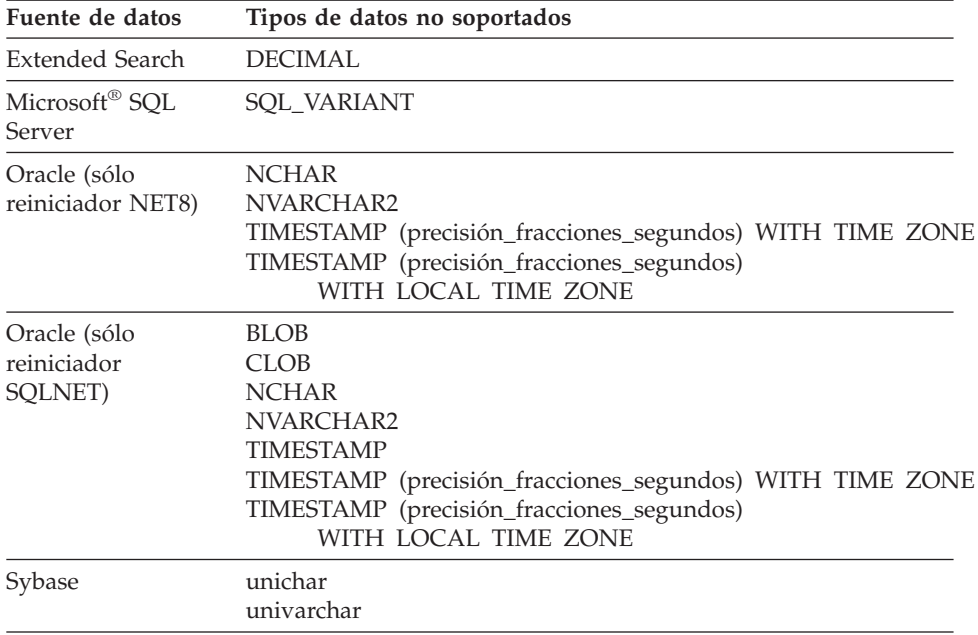

*Tabla 2. Tipos de datos de fuentes de datos no soportados*

Para los tipos de datos que DB2 Information Integrator no soporta, se puede crear en la fuente de datos una vista que se base en el objeto de fuente de datos, y crear un apodo para la vista. La vista no debe contener ninguna columna que utilice los tipos de datos no soportados. O se puede crear una vista que se base en el objeto de fuente de datos y cambiar los tipos de datos no soportados por otros soportados.

#### **Restricciones en las inserciones, actualizaciones y supresiones sobre tipos de datos**

DB2 Information Integrator no permite las operaciones de inserción, actualización y supresión sobre objetos de fuente de datos que contengan determinados tipos de datos. No se pueden realizar operaciones de grabación sobre objetos de fuente de datos que contengan los tipos de datos listados en la tabla siguiente:

| Fuente de datos                                | Tipos de datos no soportados                                                                                                    |
|------------------------------------------------|----------------------------------------------------------------------------------------------------|
| Familia DB2 (DRDA®)                            | <b>BLOB</b><br><b>CLOB</b><br><b>DBCLOB</b>                                                                                                    |
| Informix®                                      | <b>BLOB</b><br><b>CLOB</b>                                                                                                    |
| Microsoft SQL Server                           | image<br>ntext<br>text<br>SQL_VARIANT                                                                                                    |
| <b>ODBC</b>                                    | SQL_LONGBINARY (longitud > 255)<br>SQL_LONGVARCHAR (longitud > 255)<br>SQL_WLONGVARCHAR (longitud > 255)                                                                                                    |
| Oracle (sólo reiniciador<br>NET <sub>8</sub> ) | INTERVAL DAY (precisión_día) TO SECOND<br>(precisión_fracciones_segundos)<br>INTERVAL YEAR (precisión_año) TO MONTH<br>LONG<br><b>LONG RAW</b><br><b>NCHAR</b><br>NVARCHAR2<br>TIMESTAMP (precisión_fracciones_segundos) WITH TIMEZONE<br>TIMESTAMP (precisión_fracciones_segundos)<br>WITH LOCAL TIME ZONE<br>Excepciones: Se pueden realizar operaciones de selección, inserción,<br>actualización y supresión sobre tipos de datos LONG si se modifica la<br>columna haciendo que el tipo de datos sea VARCHAR. Se pueden realizar<br>operaciones de selección, inserción, actualización y supresión sobre tipos de<br>datos LONG RAW si se modifica la columna haciendo que el tipo de datos<br>sea VARCHAR FOR BIT DATA. |
| Oracle (sólo reiniciador<br>SQLNET)            | <b>BLOB</b><br><b>CLOB</b><br>INTERVAL DAY (precisión_día) TO SECOND<br>(precisión_fracciones_segundos)<br>INTERVAL YEAR (precisión_año) TO MONTH<br><b>NCHAR</b><br>NVARCHAR2                                                                                                    |

*Tabla 3. Restricciones en la operación de grabación sobre tipos de datos*

| Fuente de datos                    | Tipos de datos no soportados                                                                                                    |
|------------------------------------|----------------------------------------------------------------------------------------------------|
| Sybase (sólo reiniciador<br>CTLIB) | image<br>text<br>unichar<br>univarchar                                                                                                    |
| Sybase (sólo reiniciador<br>DBLIB) | Todos los tipos de datos. El reiniciador DBLIB no soporta las operaciones de<br>grabación.                                                      |
| Teradata                           | char (32673–64000)<br>varchar (32673–64000)<br>byte (32673-64000)<br>varbyte (32673-64000)<br>graphic (16337-32000)<br>vargraphic (16337-32000) |

<span id="page-16-0"></span>*Tabla 3. Restricciones en la operación de grabación sobre tipos de datos (continuación)*

**Correlación de los tipos de datos federados GRAPHIC y VARGRAPHIC**

Únicamente las fuentes de datos Teradata y de la familia DB2 pueden alterar temporalmente las correlaciones de tipos de datos por omisión de forma que correlacionen tipos de datos remotos con los tipos de datos federados GRAPHIC y VARGRAPHIC. Utilice las sentencias CREATE TYPE MAPPING o ALTER NICKNAME para alterar temporalmente las correlaciones de tipos de datos por omisión, según las circunstancias en que desea que se aplique la correlación.

#### **Expansión de datos de la página de códigos UTF-8**

Si la base de datos federada utiliza la página de códigos UTF-8 y el cliente de fuente de datos realiza una conversión a la página de códigos UTF-8, la conversión puede producir una expansión de los datos. Por ejemplo, un carácter de 1 byte en la fuente de datos remota se puede almacenar como 2 bytes en el catálogo del sistema de base de datos UTF-8 federada. Asegúrese que las columnas locales del catálogo son lo suficientemente anchas para contener cualquier dato expandido. Si no lo son, utilice la sentencia ALTER NICKNAME para ensancharlas.

#### **Temas relacionados con las tablas de consultas materializadas**

Estos temas sólo se aplican a las configuraciones de DB2 Information Integrator que utilizan DB2 Universal Database, Versión 8, Enterprise Server Edition en un entorno de base de datos particionada.

**Limitación:** Sólo se soporta la optimización de consultas para las tablas de consultas materializadas agregadas. Sin embargo, se soporta la optimización de consultas para las tablas de consultas materializadas definidas para un único apodo para las consultas que implican uniones de apodos y tablas locales.

#### <span id="page-17-0"></span>**Creación de tablas de consultas materializadas que hacen referencia a apodos**

Una tabla de consultas materializadas que hace referencia a apodos no se puede crear si se emite la sentencia CREATE TABLE desde una partición de base de datos sin un catálogo federado. Si se intenta crear una tabla de consultas materializadas de este tipo, se emite el error SQL20208N con el código de razón 3.

### **Renovación de tablas de consultas materializadas que hacen referencia a apodos**

Si se intenta renovar una tabla de consultas materializadas que hace referencia a un apodo, el mandato REFRESH TABLE devuelve el error SQL0668N con el código de razón 6. Para evitar este problema, defina una tabla de consultas materializadas con la opción mantenida por el usuario. A continuación, emita una sentencia INSERT con una subconsulta para llenar la tabla de consultas materializadas con los resultados de consulta adecuados.

# **Ejemplo de solución provisional:**

Para crear una tabla de consultas materializadas, llamada ast2, que haga referencia al apodo loopback\_t2:

1. Defina la tabla de consultas materializadas ast2:

CREATE TABLE ast2 AS (SELECT c2, COUNT(\*) AS CNT FROM loopback t2 WHERE c2 > 10 GROUP BY c2) data initially deferred refresh deferred enable query optimization MAINTAINED BY USER;

2. Saque la tabla de consultas materializadas ast2 del estado de pendiente de comprobación:

set integrity for ast2 all immediate unchecked;

3. Llene la tabla de consultas materializadas ast2 con datos de consulta válidos:

INSERT INTO ast2 (SELECT c2, COUNT(\*) FROM loopback t2 WHERE c2 > 10 GROUP BY c2 );

No existe ninguna solución provisional para las tablas de consultas materializadas que se hayan definido con la palabra clave REPLICATED (tablas de consultas materializadas duplicadas).

# **Remas relacionados con el predicado LIKE**

En los temas siguientes se describen ejemplos de temas relacionados con el predicado LIKE. Una solución provisional potencial para estos problemas consiste en establecer la opción PUSHDOWN del servidor en 'N'. Si la opción PUSHDOWN del servidor se establece en 'N', se impone que la porción LIKE de una sentencia de SQL se procese en el servidor federado. Esta porción de la sentencia de SQL no se procesa en la fuente de datos. El establecimiento de esta opción del servidor puede ocasionar una disminución del rendimiento.

# <span id="page-18-0"></span>**El predicado LIKE aplicado a una columna CHAR**

Para fuentes de datos Informix, Microsoft SQL Server, Oracle y Sybase, el predicado LIKE aplicado a una columna CHAR no se pasa a la fuente de datos. Estas fuentes de datos utilizan reglas de rellenado en blanco distintas a las de DB2. Por ejemplo, si una columna CHAR(10) contiene 'a', el predicado char col LIKE 'a' será falso en DB2, pero cierto en otras fuentes de datos.

Además, para las fuentes de datos Microsoft SQL Server, el predicado LIKE realiza comparaciones de series no sensibles a las mayúsculas y minúsculas, que no se pueden pasar a la fuente de datos.

Puede mejorar el rendimiento creando una correlación de funciones para la función LIKE(CHAR,...), de forma que el predicado LIKE se pase a la fuente de datos. Por ejemplo:

CREATE FUNCTION MAPPING FOR SYSIBM.LIKE(SYSIBM.CHAR, SYSIBM.VARCHAR(1)) SERVER servidor infx;

Sin embargo, la utilización de una correlación de funciones puede ocasionar que los predicados LIKE devuelvan resultados distintos a los que devuelve DB2.

# **Columnas CHAR que contienen datos DBCS**

Los predicados que comparan columnas CHAR que contienen datos DBCS pueden devolver resultados incorrectos cuando el servidor federado y la fuente de datos utilizan caracteres de rellenado en blanco diferentes. Se pueden evitar los resultados incorrectos utilizando la sentencia ALTER NICKNAME para cambiar el tipo de columna local, de CHAR, por VARCHAR.

# **Soporte del reiniciador Entrez**

El reiniciador Entrez proporciona acceso a las fuentes de datos PubMed y Nucleotide en redes que utilizan cortafuegos sin proxies. Si existe un proxy, es posible que el reiniciador Entrez no pueda acceder a fuentes de datos PubMed y Nucleotide.

#### **Soporte del reiniciador de Microsoft SQL Server**

#### **Restricciones del reiniciador MSSQL en sentencias COMMIT cuando CURSOR\_CLOSE\_ON\_COMMIT se establece en YES**

El reiniciador MSSQL no soporta la semántica de DECLARE CURSOR WITH HOLD. Cuando se declara un cursor en Microsoft SQL Server, las sentencias COMMIT que se emitan mientras el cursor está abierto ocasionarán que se cierre el cursor en el servidor. La próxima sentencia de captación o cierre del cursor también producirá errores. La sentencia siguiente devuelve un estado no válido del cursor:

Declare cursor (con semántica de retención no permitida en SQL Server) Fetch rows (SQLExtendedFetch) Las confirmaciones intermitentes emitidas por la aplicación del usuario hacen que SQL Server cierre los cursores La captación continúa satisfactoriamente hasta el final de la captación del último bloque Close Cursor devuelve SQLState: 24000 [Microsoft][Controlador ODBC de SQL Server]Estado de cursor no válido

#### **Restricciones en las operaciones de inserción, actualización y supresión de Microsoft SQL Server sobre tablas con activadores**

Cuando emita una sentencia de inserción, actualización o supresión sobre una tabla de Microsoft SQL Server mediante un apodo, y dicha tabla tiene un activador de inserción, actualización o supresión, recibirá uno de los mensajes de error siguientes:

- v SQLState: 24000 [Microsoft][Controlador ODBC de SQL Server]Estado de cursor no válido
- SQLState: HY000 [Microsoft][Controlador ODBC de SQL Server]La conexión está ocupada con resultados para otra hstmt

Estos errores se producen porque el reiniciador ha intentado reutilizar manejadores de conexiones o sentencias de operaciones de Microsoft SQL Server pendientes sobre tablas con activadores.

#### **Restricción de Unicode**

Los reiniciadores de Microsoft SQL Server no soportan Unicode. No se puede utilizar la página de códigos UTF-8 en una base de datos federada con los reiniciadores de Microsoft SQL Server.

#### **Requisitos de conversión de páginas de códigos**

En servidores federados Windows, la página de códigos de la base de datos federada DB2 debe coincidir con la página de códigos por omisión del entorno local del sistema operativo actual si se utiliza el reiniciador de Microsoft SQL Server. Las páginas de códigos deben coincidir porque el controlador ODBC para Microsoft SQL Server realiza la conversión de juegos de caracteres en base al entorno local del sistema operativo actual, en lugar de hacerla en base a la página de códigos de DB2.

En servidores federados Linux y UNIX, la página de códigos de la base de datos federada DB2 debe coincidir con el valor de AppCodePage en el archivo de configuración odbc.ini si se utiliza el reiniciador de Microsoft SQL Server. Las páginas de códigos deben coincidir porque el controlador ODBC de DataDirect Technologies Connect para Microsoft SQL Server realiza la conversión de juegos de caracteres en base al valor de AppCodePage, en lugar de hacerla en base a la página de códigos de la base de datos federada DB2.

La página de códigos de DB2 se establece al crear la base de datos federada.

# <span id="page-20-0"></span>**Ejemplo de configuración de conversión de página de códigos (UNIX y Linux):**

Se utiliza el controlador ODBC de DataDirect Technologies Connect para acceder a las fuentes de datos Microsoft SQL Server. Para utilizar una página de códigos en japonés en el servidor federado, debe añadir los valores siguientes al archivo db2dj.ini:

```
LC_MESSAGES=Ja_JP
LANG=Ja_JP
LC_ALL=Ja_JP
```
En la información de consulta que se suministra con el controlador ODBC de DataDirect Technologies Connect, la página de códigos correcta es:

```
11 = Microsoft CP 932 DBCS
```
En el archivo odbc.ini, debe establecer AppCodePage en 11. Éste sería un ejemplo de los valores del archivo odbc.ini:

```
[japan2000]
Driver=/opt/odbc/lib/ivmsss18.so
Description=MS SQL Server 2000
Database=jtest
Address=9.xx.xxx.xxx,1433
AppCodePage=11
AutoTranslate=yes
```
Si no se establece un valor para AppCodePage en el archivo odbc.ini, el controlador ODBC utiliza la página de códigos en inglés por omisión.

# **Soporte del reiniciador ODBC**

#### **Utilización de la opción PUSHDOWN del servidor con fuentes de datos ODBC**

Si las consultas fallan debido a errores en la sintaxis de fuentes remotas, establezca el valor de la opción PUSHDOWN del servidor en 'N', o elimine dicha opción del servidor.

## **Restricción de DB2\_ONE\_REQUEST\_PER\_CONNECTION en el reiniciador ODBC**

Para los controladores ODBC que sólo permiten una sentencia activa en una conexión, debe establecer la opción

DB2\_ONE\_REQUEST\_PER\_CONNECTION del servidor en 'Y' para la fuente de datos. Cuando se establece la opción

DB2\_ONE\_REQUEST\_PER\_CONNECTION del servidor, también se debe establecer la opción DB2\_IUD\_ENABLE del servidor en 'N'.

Para establecer estas opciones del servidor, utilice la sentencia ALTER SERVER:

ALTER SERVER odbcserv OPTIONS (ADD DB2\_ONE\_REQUEST\_PER\_CONNECTION 'Y', ADD DB2\_IUD\_ENABLE 'N')

El reiniciador ODBC no permite sentencias INSERT, UPDATE o DELETE si la opción DB2\_ONE\_REQUEST\_PER\_CONNECTION está establecida en 'Y'.

Para determinar si el controlador ODBC sólo permite una sentencia activa en una conexión, utilice la función SQLGetInfo del controlador ODBC para comprobar el valor devuelto para los InfoTypes SQL\_ACTIVE\_STATEMENTS o SQL\_MAX\_CONCURRENT\_ACTIVITIES. Si el valor devuelto es 1, el controlador ODBC sólo permite una sentencia activa en una conexión.

#### **Restricción de Unicode**

El reiniciador ODBC no soporta Unicode. No se puede utilizar la página de códigos UTF-8 en una base de datos federada con el reiniciador ODBC.

#### **Requisitos de conversión de páginas de códigos**

El controlador ODBC u ODBC Driver Manager realizan conversiones de páginas de códigos. El reiniciador ODBC no realiza ninguna conversión de página de códigos.

#### **Utilización del reiniciador ODBC en lugar de un reiniciador de fuente de datos existente**

Cuando se utiliza el reiniciador ODBC para acceder a una fuente de datos, en lugar de utilizar el reiniciador designado para acceder a esa fuente de datos concreta, se producen los problemas siguientes:

#### **Fuentes de datos DB2 para Linux, UNIX y Windows**

Cuando se utiliza el reiniciador ODBC para acceder a fuentes de datos DB2 Universal Database para Linux, UNIX y Windows, los procesos de la base de datos federada DB2 finalizan de forma anómala. Utilice el reiniciador DRDA para acceder a fuentes de datos DB2 Universal Database para Linux, UNIX y Windows.

#### **Fuentes de datos Informix**

No utilice el reiniciador ODBC para acceder a fuentes de datos Informix. No se puede utilizar el reiniciador ODBC para crear apodos para objetos de fuente de datos Informix. No se puede utilizar el reiniciador ODBC para crear tablas de Informix utilizando una sesión de paso a través o utilizando DDL transparentes. Para acceder a fuentes de datos Informix, utilice el reiniciador de Informix.

#### **Fuentes de datos ODBC con índices**

Cuando se crea un apodo sobre una tabla remota que contiene índices, el reiniciador ODBC no registra la información de índices en el catálogo del sistema de base de datos federada. Debe crear las especificaciones de índices para la tabla utilizando la sentencia CREATE INDEX con la cláusula SPECIFICATION ONLY.

# <span id="page-22-0"></span>**Restricciones de CREATE TABLE**

Si se especifica una opción no válida en la sentencia CREATE TABLE, DB2 Universal Database ignora la opción y no emite ningún mensaje de error. Por ejemplo, en la sentencia siguiente, DB2 Universal Database ignora la opción opción\_no\_válida:

```
CREATE TABLE mi_tabla(c1 INT)
   OPTIONS(servidor_remoto 'MY_SERVER', esquema_remoto 'J15USER1', opción_no_válida 'non option');
```
Las opciones siguientes son válidas para CREATE TABLE:

- REMOTE SERVER
- REMOTE SCHEMA
- REMOTE\_TABNAME

# **Restricción del reiniciador ODBC**

Las sentencias UPDATE y DELETE posicionadas, y determinadas sentencias UPDATE y DELETE buscadas, fallan si no existe un índice exclusivo sobre columnas no anulables, que no son de tipo carácter (de longitud fija o variable) en el apodo o en una tabla remota correspondiente al apodo. EL error es SQL30090, código de razón 21.

# **Soporte del reiniciador de Oracle**

## **Errores del script djxlinkOracle**

Si utiliza el script djxlinkOracle en AIX para enlazar el reiniciador SQLNET y no está instalada AIX Base Application Development Math Library, el script fallará con errores del ″linkage editor″.

Puede determinar si la biblioteca está instalada emitiendo el mandato de AIX siguiente:

lslpp -l bos.adt.libm

Para evitar errores del ″linkage editor″, bien instale AIX Base Application Development Math Library o bien edite el script djxlinkOracle y elimine todas las apariciones de la opción -lm de los mandatos ld (″linkage editor″).

## **Utilización del reiniciador de Oracle con páginas de códigos distintas (sólo Windows)**

Este apartado se aplica a las versiones SQL y NET8 del reiniciador de Oracle.

Si utiliza, al mismo tiempo, más de un reiniciador de Oracle en distintas bases de datos federadas de la misma instancia, y si cada base de datos federada utiliza una página de códigos distinta, el cliente Oracle realiza la conversión correcta de páginas de códigos únicamente para la primera base de datos federada que conecte con un servidor Oracle.

Cuando un reiniciador conecta con el servidor Oracle, el reiniciador utiliza la página de códigos de la base de datos federada para determinar el valor de la <span id="page-23-0"></span>variable de entorno NLS\_LANG. Sin embargo, Oracle no permite que se cambie la porción de página de códigos en el valor de la variable NLS\_LANG una vez que ésta se establece en un proceso. Por lo tanto, cuando los reiniciadores de las otras bases de datos federadas que tienen páginas de códigos distintas conectan con el servidor Oracle, dichos reiniciadores utilizan el valor de NLS\_LANG establecido por la primera invocación del reiniciador.

Sitúe las bases de datos federadas en instancias distintas, de forma que todas las que se encuentren en una instancia utilicen la misma página de códigos.

## **Soporte del reiniciador de Sybase**

#### **Versión requerida de Sybase Adaptive Server Enterprise**

Si está utilizando los reiniciadores de Sybase con Sybase Adaptive Server Enterprise 11.9, debe utilizar la versión 11.9.2.6 o una versión posterior. Si no tiene instalada ninguna de estas versiones, debe instalar en el servidor Sybase el último arreglo de urgencia (EBF) de Sybase.

**Recomendación**: Utilice Sybase Adaptive Server Enterprise versión 12.5.0.3 o una versión posterior. En otras versiones de Sybase Adaptive Server Enterprise existe un problema raíz de desbordamiento conocido.

#### **Cálculos sobre columnas SMALLINT**

Una sentencia de SQL que incluye un cálculo sobre una columna SMALLINT puede ocasionar un error de desbordamiento aritmético. Puede evitar este error si define explícitamente la columna con el tipo de datos INTEGER.

Este problema se produce con los reiniciadores DBLIB y CTLIB.

#### **Cambio de las columnas VARCHAR por columnas CLOB o BLOB**

Si se cambia el tipo de columna local de VARCHAR por los tipos de datos CLOB o BLOB, el reiniciador CTLIB no puede ejecutar sentencias SELECT sobre la columna modificada.

#### **Utilización de sentencias SELECT en columnas LOB (sólo reiniciador DBLIB)**

Para seleccionar una columna LOB, la tabla de fuente de datos debe tener un índice exclusivo y una columna TIMESTAMP.

Este requisito no se aplica al reiniciador CTLIB.

#### **Soporte del reiniciador de Extended Search**

#### **Formato de fecha incorrecto en las consultas de Extended Search**

Cuando utilice una expresión SQL de la función de personalización ESWRAPPER.ES\_SEARCH de Extended Search, debe usar el formato de fecha AAAAMMDD. Por ejemplo, el 31 de diciembre de será 20041231.

El ejemplo siguiente muestra un ejemplo de consulta que utiliza un formato de fecha incorrecto. Luego se reescribe la consulta utilizando el formato de fecha correcto:

#### **Formato incorrecto**

```
SELECT OWNER, DOC_CONTENT
  FROM MedDocs
  WHERE ESWRAPPER.ES Search(DOC RANK, '( ( TOKEN:EXACT "MARS") AND
  ( ("TITLE" IN "Artificial Liver") AND
  ("DATE" >= "01/01/2001") ) ) ') = 1
```
#### **Formato correcto**

```
SELECT OWNER, DOC_CONTENT
 FROM MedDocs
  WHERE ESWRAPPER.ES Search(DOC RANK, '( ( TOKEN:EXACT "MARS") AND
  ( ("TITLE" IN "Artificial Liver") AND
  ("DATE" >= "20010101") ) ) ') = 1
```
#### **Error SQL0901N devuelto para una consulta de SQL que utiliza un apodo de Extended Search**

Se devuelve el mensaje de error siguiente cuando una consulta de SQL que utiliza un apodo de Extended Search sólo consta, en la cláusula Where, de predicados que el reiniciador de Extended Search no puede manejar.

```
SQL0901N La sentencia de SQL ha fallado debido a un
error no grave del sistema.
Las sentencias de SQL posteriores se pueden procesar. (Razón
"sqlno crule remote pushdow[200]:rc(-2144272270) Generac. error".)
SQLSTATE=58004
```
Si la consulta de SQL contiene como mínimo un predicado que el reiniciador de Extended Search puede manejar, se acepta y ejecuta la consulta.

Los ejemplos siguientes muestran consultas que devuelven el error SQL0901N.

Consulta sin ningún predicado:

SELECT E.COLUMN FROM ES\_NICKNAME as E

Consultas de SQL que utilizan predicados ANY, ALL, SOME, EXIST: Estos predicados requieren un predicado adicional que el reiniciador de Extended Search pueda manejar.

```
SELECT E.COLUMN
FROM ES_NICKNAME as E
WHERE E.COLUMN = ALL (SELECT COL FROM TABLE)
```

```
El predicado NOT IN no se soporta si se utiliza FULL SELECT:
SELECT
E.COLUMN
FROM ES_NICKNAME as E
WHERE E.COLUMN NOT IN (SELECT COL FROM TABLE)
```
El predicado IN no se soporta si se utiliza FULL SELECT: **SELECT** E.COLUMN FROM ES\_NICKNAME as E WHERE E.COLUMN IN (SELECT COL FROM TABLE)

Predicado de columna fija:

SELECT E.COLUMN FROM ES\_NICKNAME as E WHERE DOC\_ID = 'ABC'

El ejemplo siguiente muestra una consulta que no devuelve el error SQL0901N:

SELECT E.COLUMN FROM ES\_NICKNAME as E WHERE E.COLUMN IN (SELECT COL FROM TABLE) AND E.COLUMN = 'ABC'

En esta consulta, el reiniciador de Extended Search rechaza el predicado E.COLUMN IN (SELECT COL FROM TABLE), pero dicho reiniciador puede manejar el predicado E.COLUMN = 'ABC'.

#### **Tipos de datos FIELD\_DATATYPE SMALLINT soportados**

La información de tipo de datos del campo de tabla, FIELD\_DATATYPE SMALLINT, es incorrecta. Los valores enteros correctos que representan el tipo de datos real del valor del campo son DATE, VARCHAR, DOUBLE e INTEGER.

#### **Tipos de datos no soportados**

El reiniciador de Extended Search no soporta el tipo de datos DECIMAL (entero).

#### **Acceso a una fuente de datos de sistema de archivos utilizando el reiniciador de IBM Lotus Extended Search**

Este problema se produce con IBM Lotus Extended Search, Versión 4.0.

Una de las fuentes de datos a las que puede acceder el reiniciador de Extended Search es una fuente de datos de sistema de archivos. Cuando se crea un apodo para una fuente de datos de sistema de archivos, el título del archivo se correlaciona con el valor de la columna TITLE definida para el apodo. Cuando se devuelve el valor de la columna TITLE desde el servidor Extended Search, este valor se debe convertir de la página de códigos del sistema operativo del servidor Extended Search a UTF-8. Sin embargo, IBM Lotus Extended Search, Versión 4.0 no convierte la página de códigos y se devuelven resultados incorrectos.

<span id="page-26-0"></span>Para arreglar este problema, puede instalar el FixPak 1 para IBM Lotus Extended Search,Versión 4.0 en el servidor Extended Search, o puede cambiar la página de códigos del sistema operativo del servidor Extended Search.

Para cambiar la página de códigos del sistema operativo del servidor Extended Search, debe añadir una línea al archivo esNLS.ini en el servidor Extended Search. El archivo esNLS.ini se encuentra en el directorio <vía\_instalación\_ES>/config.

Añada la línea siguiente al archivo esNLS.ini:

A.ALL.File\ System.Title=1

A continuación, detenga y reinicie los procesos del sistema servidor Extended Search. Los procesos del sistema son Extended Search Server y Extended Search Remote Method Invocation Server.

#### **Soporte del reiniciador de Teradata**

#### **Los tipos de datos GRAPHIC y VARGRAPHIC de Teradata no están permitidos para bases de datos EUC-JP (sólo DB2 Universal Database para AIX)**

Teradata utiliza la codificación EUC-JP en los tipos de datos GRAPHIC y VARGRAPHIC. Si la base de datos federada utiliza la página de códigos EUC-JP, no se puede crear un apodo para una tabla de Teradata que contenga columnas GRAPHIC o VARGRAPHIC. Tampoco se puede utilizar DDL transparente para crear una tabla de Teradata que contenga columnas GRAPHIC o VARGRAPHIC. DB2 Universal Database utiliza la codificación UCS-2 porque algunos caracteres de EUC-JP son de 3 bytes.

Si intenta crear un apodo sobre una tabla de Teradata que contiene columnas GRAPHIC o VARGRAPHIC o utilizar DDL transparente para crear una tabla de Teradata que contiene columnas GRAPHIC o VARGRAPHIC, obtendrá el mensaje de error SQL3324.

#### **Los tipos de datos GRAPHIC y VARGRAPHIC de Teradata no están permitidos para bases de datos UTF-8**

Teradata no soporta los tipos de datos GRAPHIC y VARGRAPHIC para el juego de caracteres UTF-8. Si la base de datos federada utiliza la página de códigos UTF-8, no se puede crear un apodo para una tabla de Teradata que contenga columnas GRAPHIC o VARGRAPHIC. Tampoco se puede utilizar DDL transparente para crear una tabla de Teradata que contenga columnas GRAPHIC o VARGRAPHIC. Para obtener más información, consulte la documentación de Teradata.

# <span id="page-27-0"></span>**Soporte de los reiniciadores BLAST y HMMER**

#### **Falta una biblioteca para los daemons de los reiniciadores BLAST y HMMER (sólo Linux)**

El reiniciador BLAST requiere un daemon BLAST para escuchar las peticiones de trabajos BLAST procedentes del reiniciador. El reiniciador HMMER requiere un daemon HMMER para escuchar las peticiones de trabajos HMMER procedentes del reiniciador. Tanto el daemon BLAST como el daemon HMMER requieren una biblioteca llamada libcxa.so.1 en el sistema en que está instalado el daemon. Si no ha instalado el programa de utilidad BLAST o el programa de utilidad HMMER y el servidor federado en el mismo sistema, es posible que no se haya instalado la biblioteca libcxa.so.1. Si falta la biblioteca libcxa.so.1, recibirá del daemon un mensaje de error indicando que no existe tal archivo o directorio.

Copie la biblioteca libcxa.so.1 al sistema en que ha instalado el daemon. La biblioteca está incluida con DB2 Information Integrator. La biblioteca libcxa.so.1 se encuentra en el directorio de instalación /opt/IBM/db2/V8.1/lib.

Puede copiar la biblioteca en el mismo directorio en que ha instalado el daemon BLAST o el daemon HMMER, o la puede copiar en otro directorio del sistema en que haya instalado el programa de utilidad BLAST o el programa de utilidad HMMER. Si copia la biblioteca libcxa.so.1 en un directorio distinto de aquél en que está instalado el daemon, también debe modificar la variable de entorno LD\_LIBRARY\_PATH en el sistema en que ha instalado el programa de utilidad BLAST o el programa de utilidad HMMER, de forma que apunte a dicho directorio. Para obtener más información sobre el valor de LD\_LIBRARY\_PATH en Linux, consulte el tema "Valores de las variables de entorno de UNIX" en el Centro de información de DB2.

# **Acceso a fuentes de datos Microsoft Excel**

Puede acceder a hojas de cálculo Microsoft Excel utilizando el reiniciador de Excel o el reiniciador ODBC. En el documento "Elección del mejor reiniciador para acceder a datos de Excel" se describen detalles adicionales sobre las ventajas y desventajas de cada método de acceso, los requisitos de configuración y las limitaciones de cada uno de los métodos. Puede obtener este documento del sitio Web de soporte de DB2 Information Integrator en la Web, en www.ibm.com/software/data/integration/db2ii/support.html.

# **Utilización de la sentencia CREATE TYPE MAPPING**

Si se especifica la palabra clave REMOTE en la sentencia CREATE TYPE MAPPING, se almacena información de servidor incorrecta en la tabla de catálogos de bases de datos federadas. Por ejemplo, si se emite la sentencia DDL siguiente se almacena ODBC REMOTE como tipo de servidor en el catálogo:

<span id="page-28-0"></span>CREATE TYPE MAPPING *TM1* FROM LOCAL TYPE *SYSIBM.INTEGER* TO SERVER TYPE *ODBC* REMOTE TYPE *SQL\_INTEGER*

Para asegurarse de que se almacene en el catálogo la información de servidor correcta, no especifique la palabra clave REMOTE en la sentencia CREATE TYPE MAPPING. Por ejemplo:

CREATE TYPE MAPPING *TM1* FROM LOCAL TYPE *SYSIBM.INTEGER* TO SERVER TYPE *ODBC* TYPE *SQL\_INTEGER*

# **Limitaciones del mandato DB2LOOK para generar sentencias DDL federadas**

El mandato DB2LOOK genera sentencias DDL a partir de los metadatos de los catálogos de DB2. Una vez que el mandato DB2LOOK detecta una CREATE TYPE MAPPING para datos LOB, el mandato no genera ninguna sentencia CREATE TYPE MAPPING posterior. El usuario debe crear manualmente las sentencias de correlación de tipos de datos que el mandato DB2LOOK omite.

#### **Las herramientas get\_stats y get\_stats\_nr**

Puesto que el programa de utilidad runstats no se soporta para los apodos en este release, se pueden bajar las herramientas get\_stats o get\_stats\_nr, que estén disponibles en el sitio Web de DB2 Information Integrator, en www.ibm.com/software/data/integration/db2ii. Estas dos herramientas recopilan información estadística clave que utiliza el optimizador de consultas de DB2 Universal Database. La información recopilada incluye cardinalidad de tablas, cardinalidad de columnas, y firstkeycard y fullkeycard de índices. Las herramientas get\_stats y get\_stats\_nr ejecutan consultas sobre la fuente de datos remota para recopilar las estadísticas. Dichas consultas pueden usar una gran cantidad de recursos en la fuente de datos remota.

Las herramientas get\_stats y get\_stats\_nr son soluciones temporales que permiten actualizar estadísticas de apodos sin eliminar y volver a crear el apodo. En general, utilice la herramienta get\_stats para las fuentes de datos relacionales. Utilice la herramienta get\_stats\_nr para las no relacionales.

#### **get\_stats**

Puede utilizar la herramienta get\_stats con fuentes de datos DRDA, Oracle, Sybase, IBM® Informix, Microsoft SQL Server, Teradata, ODBC, de archivos estructurados por tablas, Excel, XML y BioRS. La herramienta get\_stats tiene limitaciones para algunas fuentes de datos.

**XML** La herramienta get\_stats puede recopilar las estadísticas del apodo raíz únicamente si dicho apodo no se ha creado con la opción DOCUMENT establecida en FILE.

#### **Archivos estructurados por tablas**

La herramienta get\_stats sólo se puede ejecutar si el apodo no se ha creado con la opción DOCUMENT.

La herramienta get\_stats se ejecuta en sistemas Windows, AIX, Solaris Operating Environment, Linux y HP-UX.

#### <span id="page-29-0"></span>**get\_stats\_nr**

Puede utilizar la herramienta get\_stats\_nr con fuentes de datos de archivos planos, Excel, BioRS, Documentum, BLAST, HMMR, Entrez, XML y Extended Search. Al igual que la herramienta get\_stats, la herramienta get\_stats\_nr recopila información estadística básica para las fuentes de datos. Asimismo, la herramienta get\_stats\_nr recopila parámetros de coste para las fuentes de datos no relacionales remotas, y actualiza el catálogo de DB2.

La herramienta get\_stats\_nr sólo se ejecuta en Windows y AIX.

Puede bajar las herramientas get\_stats y get\_stats\_nr desde el sitio Web de DB2 Information Integrator, en www.ibm.com/software/data/integration/db2ii/support.html.

# **Error en las consultas de unión externa izquierda para fuentes de datos BLAST, Entrez, Extended Search, HMMER y XML**

Se puede devolver un error en algunas consultas de unión externa izquierda que incluyen apodos para fuentes de datos BLAST, Entrez, Extended Search, HMMER y XML. Estos errores se producen cuando un apodo para una de estas fuentes de datos no relacionales se encuentra en la porción interna de la unión externa izquierda. Por ejemplo:

SELECT \* FROM *tabla\_db2* LEFT OUTER JOIN *apodo\_no\_relacional* ON *tabla\_db2.col = apodo\_no\_relacional.col* WHERE *<predicados\_opcionales>*

*tabla\_db2* puede ser una tabla local o un apodo.

El mensaje de error devuelto es -901 ″Plan de entrada vacío: no se puede crear lolepop.″

En la actualidad no existe ninguna solución provisional para este problema.

# **Errores de conexión de fuentes de datos Informix (sólo entornos operativos Solaris de 64 bits)**

Si se produce un error de punto muerto o tiempo excedido cuando un servidor federado intenta conectar con una fuente de datos Informix, a menudo se puede resolver el error cambiando el valor de modalidad de bloqueo en el servidor federado. Para ello, utilice la sentencia ALTER SERVER. Por ejemplo:

ALTER SERVER TYPE informix VERSION 9 WRAPPER informix OPTIONS (ADD informix\_lock\_mode '60')

Para obtener más información acerca de la utilización de la sentencia ALTER, consulte el tema "Modificación de definiciones de servidor y opciones de

<span id="page-30-0"></span>servidor" en el Centro de información de DB2. Para obtener más información sobre el valor de informix\_lock\_mode, consulte el tema "Opciones de servidor para sistemas federados" en el Centro de información de DB2.

Si el error de punto muerto o tiempo excedido persiste, póngase en contacto con el Servicio técnico de IBM.

# **Nuevas características añadidas a las funciones personalizadas de los reiniciadores de BioRS, Documentum y Entrez**

Se han añadido nuevas características a las funciones personalizadas de los reiniciadores de BioRS, Documentum y Entrez en DB2 Information Integrator, Versión 8.1.4.

Si no ha registrado las funciones personalizadas para los reiniciadores de BioRS, Documentum o Entrez en un release anterior de DB2 Information Integrator, no es necesario que realice ninguna tarea adicional. Las nuevas características están disponibles una vez que se finaliza el proceso normal de registro de las funciones personalizadas para cada reiniciador, tal como se describe en los temas relacionados con el registro de funciones personalizadas que puede encontrar en el Centro de información de DB2.

Si ha registrado las funciones personalizadas para los reiniciadores de BioRS, Documentum o Entrez en un release anterior de DB2 Information Integrator, para poder utilizar las nuevas características antes deberá realizar algunas tareas adicionales. Utilice el archivo de script create\_function\_mappings.ddl, que está disponible para cada uno de los tres reiniciadores, para eliminar y volver a registrar las funciones personalizadas.

Si no elimina y vuelve a registrar las funciones personalizadas para estos tres reiniciadores utilizando DB2 Information Integrator, Versión 8.1.4, se pueden recibir resultados inesperados para las consultas que utilizan las funciones personalizadas para dichos reiniciadores.

Para eliminar y volver a registrar las funciones personalizadas para los reiniciadores de BioRS, Documentum o Entrez:

1. Busque el archivo de script create\_function\_mappings.ddl para el reiniciador:

#### **Reiniciador de BioRS:**

El archivo se encuentra en el directorio \$DB2\_INSTANCE/sqllib/samples/lifesci/biors.

#### **Reiniciador de Documentum:**

El archivo se encuentra en el directorio \$DB2\_INSTANCE/sqllib/samples/lifesci/dctm.

#### <span id="page-31-0"></span>**Reiniciador de Entrez:**

El archivo se encuentra en el directorio \$DB2\_INSTANCE/sqllib/samples/lifesci/entrez.

- 2. Utilizando un editor de texto, elimine los caracteres de comentario de cada una de las líneas de sentencias DROP del archivo de script create\_function\_mappings.ddl. Los caracteres de comentario consisten en dos guiones ( -- ).
- 3. Guarde el archivo de script create\_function\_mappings.ddl.
- 4. Ejecute el archivo de script create function mappings.ddl.

Por ejemplo, para ejecutar el archivo de script create\_function\_mappings.ddl para el reiniciador de Entrez en la instancia db2inst1 de DB2, emita el mandato siguiente:

\$ db2 -tvf /home/db2inst1/sqllib/samples/lifesci/entrez/create\_function\_mappings.ddl

Después de ejecutar el archivo create\_function\_mappings.ddl, en una tarea se eliminarán y volverán a registrar todas las funciones personalizadas para el reiniciador.

Repita el procedimiento para cada reiniciador que sea necesario.

# **Actualizaciones del Centro de control de DB2**

# **Diferencias entre los nombres de objeto en la ayuda en línea federada y en el Centro de control de DB2**

Los nombres de ventana que se documentan en la ayuda en línea no son actuales para algunas de las ventanas del Centro de control de DB2.

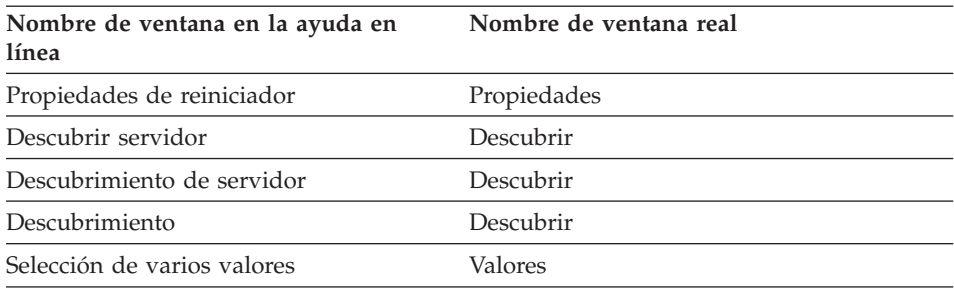

*Tabla 4. Nombres de ventana cambiados*

Los nombres de control que se documentan en la ayuda en línea no son actuales para algunos de los controles del Centro de control de DB2.

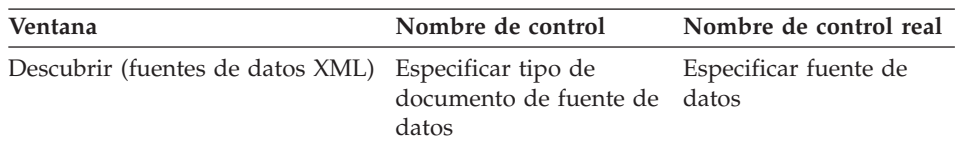

<span id="page-32-0"></span>*Tabla 5. Nombres de control cambiados*

# **Mandato db2updv8**

Si está utilizando con DB2 Information Integrator, Versión 8.1 una base de datos federada que se creó utilizando DB2 Universal Database Versión 8.1 o DB2 Universal Database Versión 8.1 FixPak 1, debe actualizar la base de datos federada mediante el mandato db2updv8.

#### **Sintaxis:**

 $\rightarrow$ -db2updv8--d-nombre-base-datos-

 $\Box$ -u—idusuario—-p—contraseña—

 $\blacktriangleright$ 

Ejemplo de este mandato: db2updv8 -d bdpruebas -u adminbd -p contrasbd

Si no actualiza la base de datos para DB2 Information Integrator, Versión 8.1, obtendrá el mensaje de error SQL0444N cuando intente crear un reiniciador desde la carpeta Objetos de base de datos federada del Centro de control.

# **Compatibilidad entre clientes y servidores federados**

Si utiliza clientes DB2 Universal Database Versión 7 con un servidor DB2 Information Integrator, Versión 8.1, debe actualizar los clientes para DB2 Information Integrator, Versión 8.1 para poder utilizar la nueva función federada del Centro de control de DB2.

Si utiliza clientes DB2 Information Integrator, Versión 8.1 y un servidor DB2 Universal Database Versión 7, debe actualizar el servidor para DB2 Information Integrator, Versión 8.1 para poder utilizar la nueva función federada del Centro de control de DB2.

Si utiliza clientes DB2 Universal Database, Versión 8.1 o DB2 Universal Database, Versión 8.1 FixPak 1 con un servidor DB2 Information Integrator, Versión 8.1, sólo existe alguna función federada disponible en el Centro de control de DB2. Para utilizar todas las funciones federadas del Centro de control de DB2, debe actualizar los clientes para DB2 Information Integrator, Versión 8.1.

# **Eliminación de columnas al crear un apodo no relacional**

Cuando se crea un apodo para la mayoría de fuentes de datos no relacionales, se puede especificar una lista de columnas y opciones de columna para el apodo en la ventana Añadir apodo. Si especifica una columna y luego decide

<span id="page-33-0"></span>que la columna no pertenezca a la lista, la puede eliminar antes de crear el apodo. A partir de este release, puede eliminar más de una columna a la vez.

Puede eliminar una o más columnas de una de las maneras siguientes

- v En la ventana Añadir apodo, seleccione las columnas y pulse **Eliminar**.
- v En la ventana Crear apodos, pulse **Propiedades**. En la ventana Propiedades, seleccione las columnas y pulse **Eliminar**.

Si no elimina la columna antes de crear un apodo, debe eliminar el apodo y volverlo a crear. Omita la columna que no desea de la nueva lista de columnas.

# **Actualizaciones en la serie de mensajes de funciones definidas por el usuario de MQ**

El valor '2pc', para la confirmación en dos fases, no está disponible en este release. Los valores válidos son '0pc', '1pc' y 'all'. Los mensajes deben decir:

============================================================ Uso: disable MQFunctions -n nombreBd -u IDu -p contraseña [-v 0pc | 1pc | all] ============================================================"; ============================================================ Uso: enable MQFunctions -n nombreBd -u IDu -p contraseña [-q gestorcolas] [-v 0pc|1pc|all] [-novalidate] [-interactive] [-force] ============================================================"; Sólo se admiten los valores 'all', '0pc' o '1pc' para la opción -v.";

# <span id="page-34-0"></span>**Correcciones realizadas en la documentación**

La información siguiente describe las correcciones realizadas en la documentación impresa, y en los documentos PDF o HTML, publicados anteriormente.

En todas las referencias la navegación al Centro de información de DB2 contenidas en este apartado se supone que se está utilizando el árbol de navegación de DB2 Information Integrator como punto de partida. Elija el árbol de navegación que desea utilizar en el ángulo superior izquierdo del Centro de información de DB2 cuando se visualice en un navegador.

# **Información de consulta**

#### **Título el tema: Correlaciones de tipos de datos de reenvío por omisión**

#### **Ubicación en el Centro de información de DB2**

DB2 Information Integrator –> Información de consulta –> Consulta de sistemas federados

#### **Corrección 1 de 2**

Para Microsoft SQL Server 2000, el tipo de datos remoto bigint se correlaciona con el tipo de datos BIGINT de DB2. Puede utilizar la sentencia ALTER NICKNAME para cambiar el tipo de datos de DB2 de una columna numérica de apodo por el tipo de datos BIGINT.

#### **Corrección 2 de 2**

Las longitudes de los tipos de datos remotos CHAR, FLOAT, RAW y VARCHAR se han actualizado para las fuentes de datos Oracle NET8 y Oracle SQLNET. Se han añadido los tipos de datos remotos LONG, LONG RAW y TIMESTAMP a la tabla de Oracle NET8.

La tabla siguiente muestra las correlaciones de tipos de datos de reenvío por omisión de Oracle NET8.

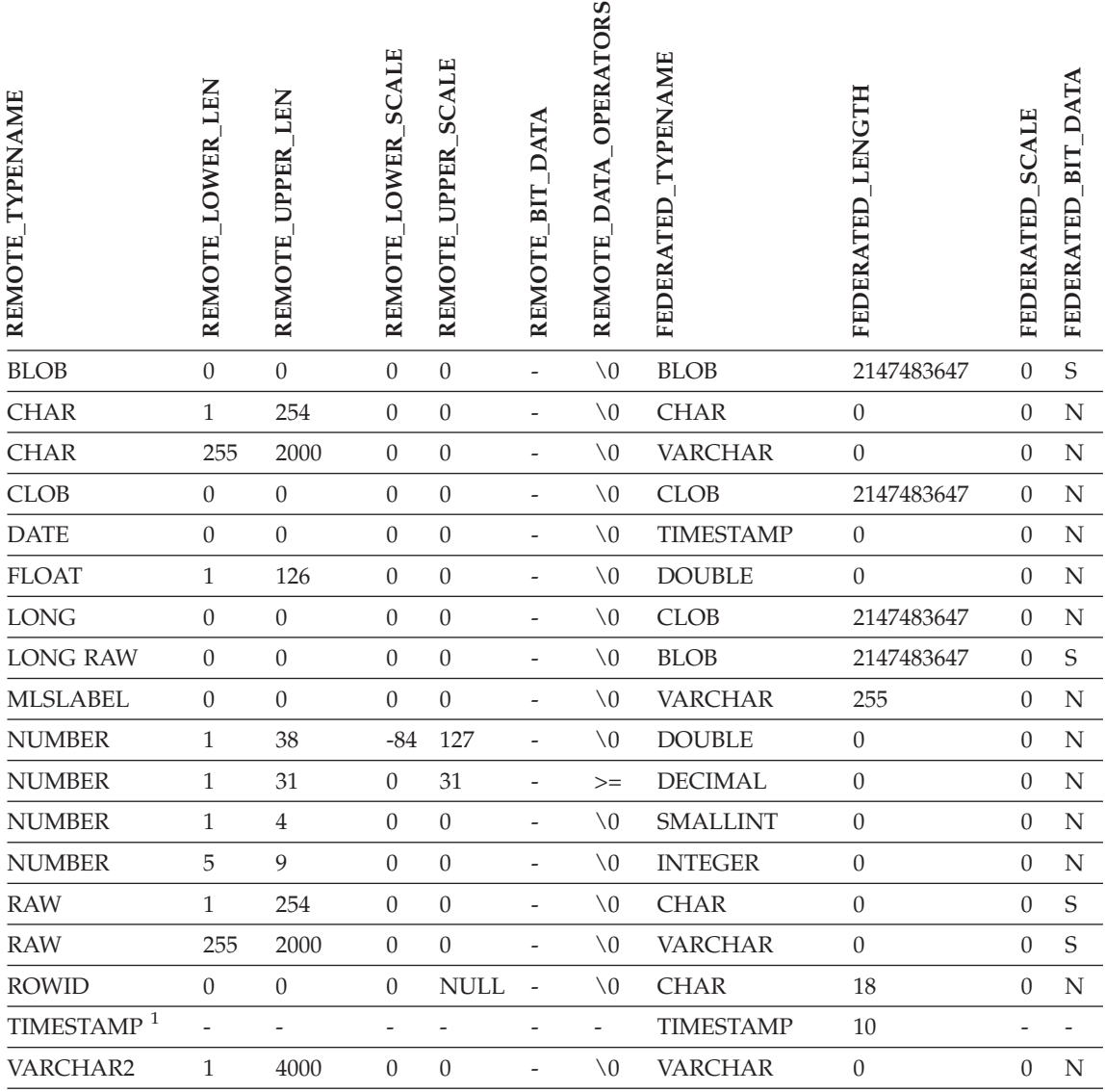

#### *Tabla 6. Correlaciones de tipos de datos de reenvío por omisión de Oracle NET8*

#### **Notas:**

1. Esta correlación de tipo sólo es válida para las configuración de cliente y servidor de Oracle 9i (o versiones posteriores).

> La tabla siguiente muestra las correlaciones de tipos de datos de reenvío por omisión de Oracle SQLNET.

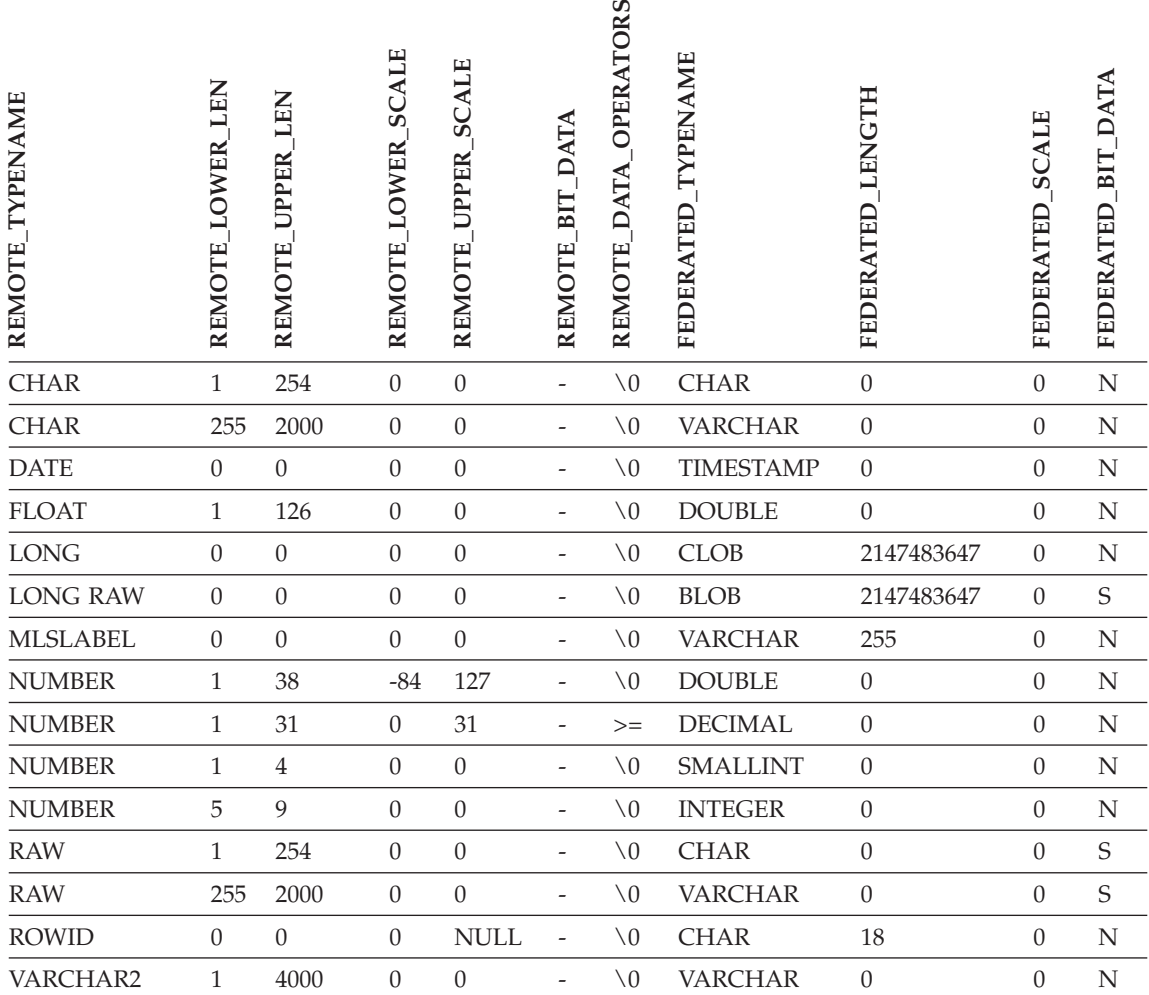

# **Título el tema: Correlaciones de tipos de datos de inversión por omisión**

**Ubicación en el Centro de información de DB2**

DB2 Information Integrator –> Información de consulta –> Consulta de sistemas federados

#### **Corrección 1 de 3**

Para Microsoft SQL Server 2000, el tipo de datos BIGINT de DB2 se correlaciona con el tipo de datos remoto bigint.

#### **Corrección 2 de 3**

Se han efectuado los cambios siguientes en las tablas de

correlación de tipos de datos de inversión por omisión para las fuentes de datos Oracle SQLNET y Oracle NET8:

- v Se han actualizado las longitudes del tipo de datos federado CHAR.
- v Se ha añadido una fila para el tipo de datos federado FLOAT.

La tabla siguiente muestra las correlaciones de tipos de datos de inversión por omisión de Oracle SQLNET.

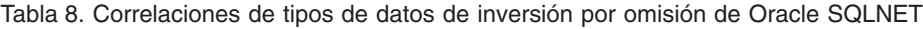

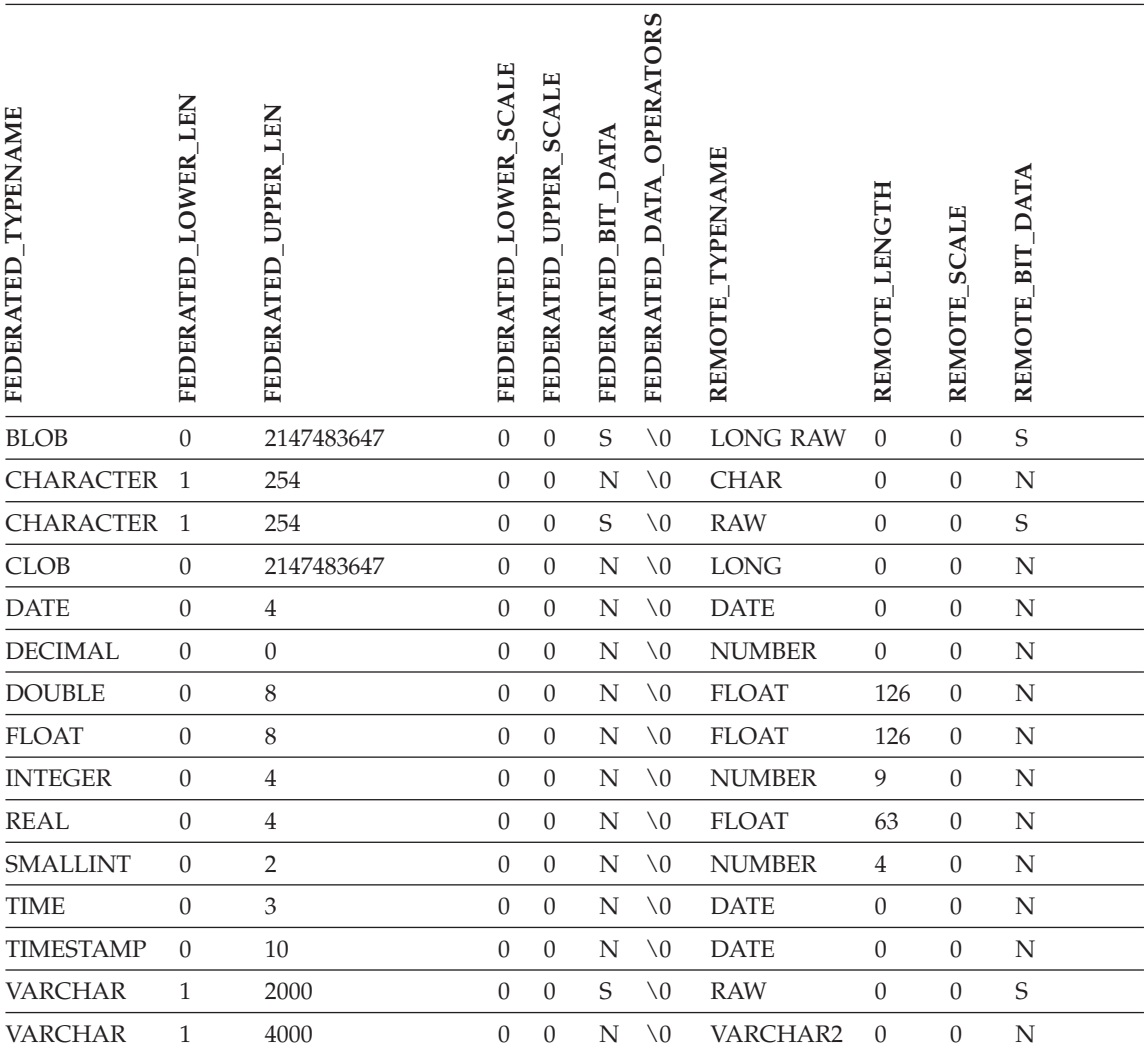

*Tabla 8. Correlaciones de tipos de datos de inversión por omisión de Oracle SQLNET (continuación)*

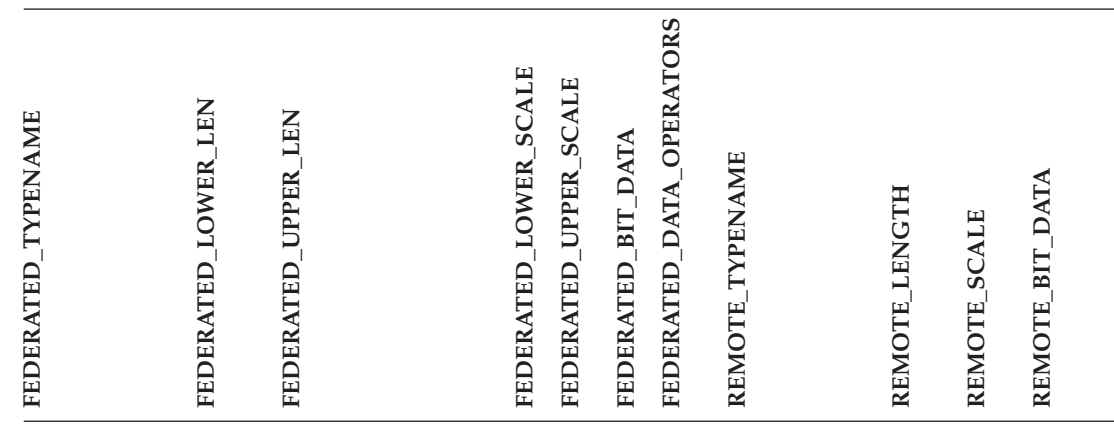

**Nota:** El tipo de datos BIGINT de DB2 Universal Database para Linux, UNIX y Windows no está disponible para las DDL transparentes. No se puede especificar el tipo de datos BIGINT en una sentencia CREATE TABLE cuando se crea una tabla remota de Oracle.

La tabla siguiente muestra las correlaciones de tipos de datos de inversión por omisión de Oracle NET8.

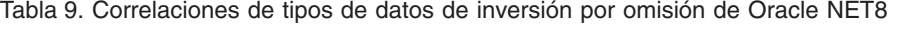

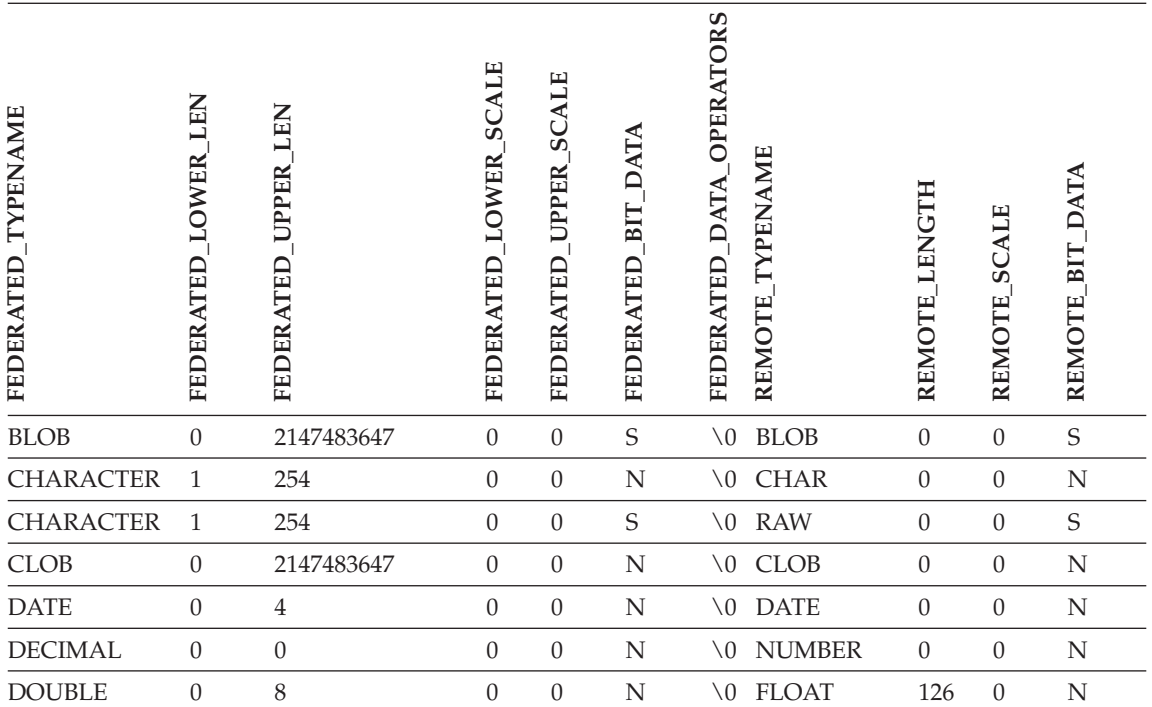

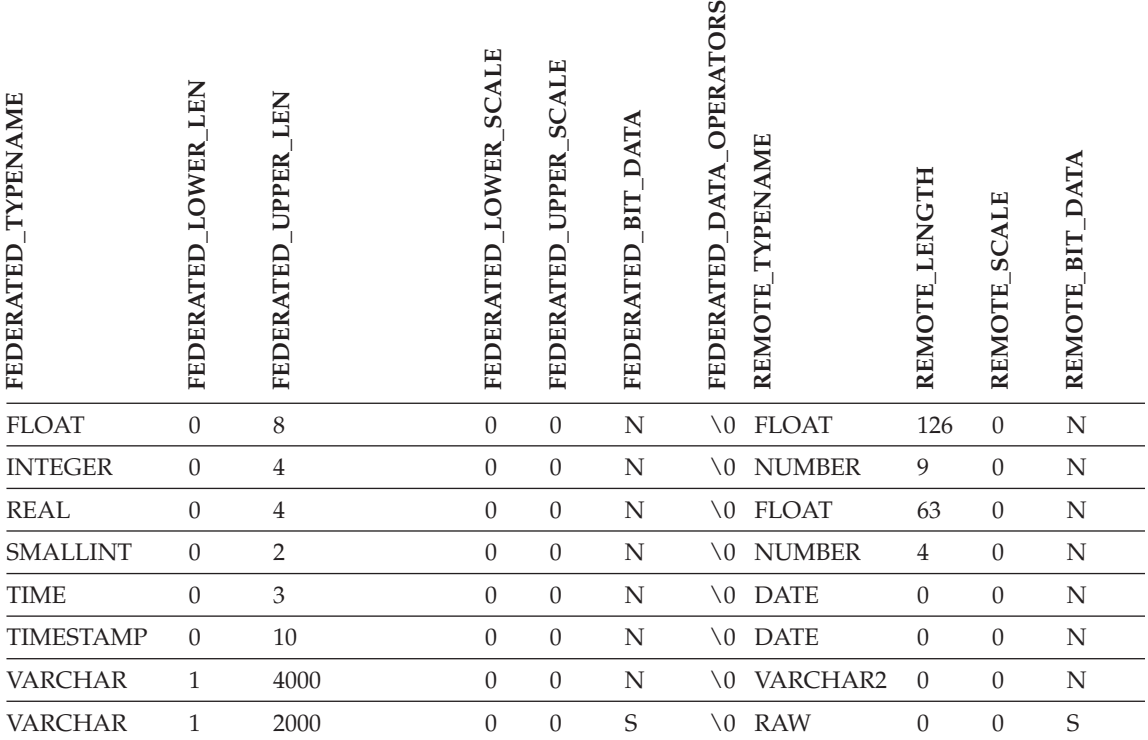

*Tabla 9. Correlaciones de tipos de datos de inversión por omisión de Oracle NET8 (continuación)*

**Nota:** El tipo de datos BIGINT de DB2 Universal Database para Linux, UNIX y Windows no está disponible para las DDL transparentes. No se puede especificar el tipo de datos BIGINT en una sentencia CREATE TABLE cuando se crea una tabla remota de Oracle.

#### **Corrección 3 de 3**

Se han actualizado las filas del tipo de datos federado VARCHAR en la tabla de correlación de tipos de datos de inversión por omisión de Sybase.

La tabla siguiente muestra las correlaciones de tipos de datos de inversión por omisión CTLIB y DBLIB de Sybase.

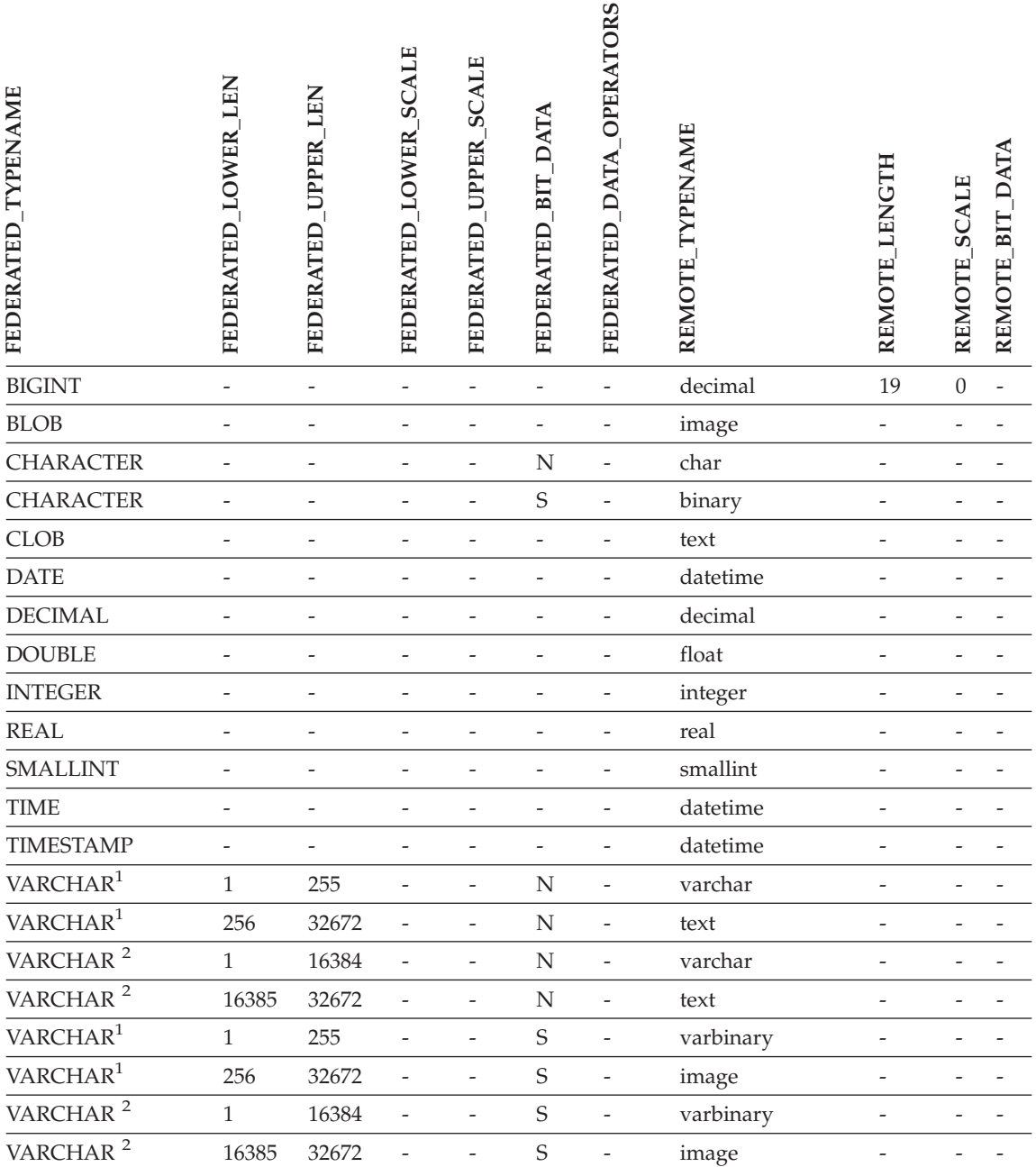

#### *Tabla 10. Correlaciones de tipos de datos de inversión por omisión CTLIB y DBLIB de Sybase (continuación)*

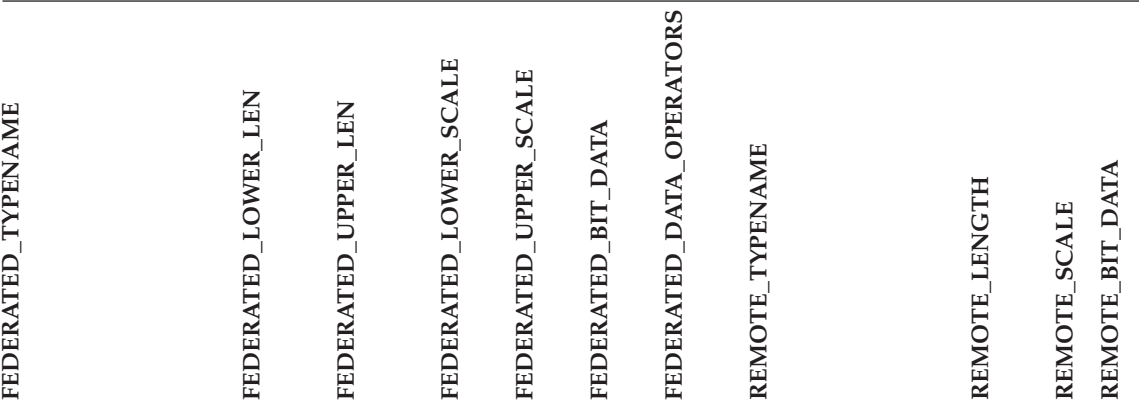

#### **Notas:**

- 1. Esta correlación del tipo de datos sólo es válida para DBLIB con todas las versiones de servidor Sybase y para CTLIB con la versión 12.0 de servidor Sybase (o anteriores).
- 2. Esta correlación del tipo de datos sólo es válida para CTLIB con la versión 12.4 de servidor Sybase (o versiones posteriores).

# <span id="page-42-0"></span>**Avisos**

Esta información se ha desarrollado para productos y servicios que se ofrecen en los EE.UU. Es posible que IBM no comercialice los productos, servicios o características descritos en este documento en todos los países. Consulte al representante local de IBM para obtener información sobre los productos y servicios que actualmente pueden adquirirse en su zona. Cualquier referencia a un producto, programa o servicio de IBM no pretende afirmar ni implicar que sólo se pueda utilizar dicho producto, programa o servicio de IBM. En su lugar se puede utilizar cualquier producto, programa o servicio funcionalmente equivalente que no vulnere ninguno de los derechos de propiedad intelectual de IBM. Sin embargo, es responsabilidad del usuario evaluar y verificar el funcionamiento de cualquier producto, programa o servicio que no sea de IBM.

IBM puede tener patentes o solicitudes de patentes en tramitación que afecten al tema tratado en este documento. La posesión de este documento no confiere ninguna licencia sobre dichas patentes. Puede realizar consultas sobre licencias escribiendo a:

IBM Director of Licensing IBM Corporation North Castle Drive Armonk, NY 10504-1785 EE.UU.

Para realizar consultas sobre licencias referentes a información de doble byte (DBCS), puede ponerse en contacto con el Departamento de Propiedad Intelectual de IBM de su país/región o escribir a:

IBM World Trade Asia Corporation Licensing 2-31 Roppongi 3-chome, Minato-ku Tokio 106, Japón

**El párrafo siguiente no es aplicable al Reino Unido ni a ningún país/región en donde tales disposiciones sean incompatibles con la legislación local:** INTERNATIONAL BUSINESS MACHINES CORPORATION PROPORCIONA ESTA PUBLICACIÓN "TAL CUAL", SIN GARANTÍA DE NINGUNA CLASE, NI EXPLÍCITA NI IMPLÍCITA, INCLUIDAS, PERO SIN LIMITARSE A ELLAS, LAS GARANTÍAS IMPLÍCITAS DE NO VULNERACIÓN DE DERECHOS, COMERCIALIZACIÓN O IDONEIDAD PARA UN FIN DETERMINADO. Algunos estados no permiten la exclusión de garantías

expresas o implícitas en determinadas transacciones, por lo que es posible que esta declaración no sea aplicable en su caso.

Esta publicación puede contener inexactitudes técnicas o errores tipográficos. Periódicamente se efectúan cambios en la información aquí contenida; dichos cambios se incorporarán en las nuevas ediciones de la publicación. IBM puede efectuar, en cualquier momento y sin previo aviso, mejoras y cambios en los productos y programas descritos en esta publicación.

Las referencias hechas en esta publicación a sitios Web que no son de IBM se proporcionan sólo a título informativo para el usuario y no constituyen ningún tipo de soporte de esos sitios Web. La información contenida en esos sitios Web no forma parte de la información del presente producto IBM y el usuario es responsable de la utilización de dichos sitios Web.

IBM puede utilizar o distribuir cualquier información que se le facilite de la manera que considere adecuada, sin contraer por ello ninguna obligación con el remitente.

Los propietarios de licencias de este programa que deseen obtener información sobre él con el fin de habilitar: (i) el intercambio de información entre programas creados de forma independiente y otros programas (incluido éste) y (ii) el uso mutuo de la información intercambiada, deben ponerse en contacto con:

IBM Corporation J46A/G4 555 Bailey Avenue San José, CA 95141-1003 EE.UU.

Dicha información puede estar disponible, sujeta a los términos y condiciones apropiados, incluido en algunos casos el pago de una tarifa.

El programa bajo licencia descrito en este documento y todo el material bajo licencia asociado a él, los proporciona IBM según los términos del Acuerdo de Cliente de IBM, el Acuerdo Internacional de Programas Bajo Licencia de IBM o cualquier acuerdo equivalente entre el usuario e IBM.

Los datos de rendimiento contenidos en este documento se obtuvieron en un entorno controlado. Por lo tanto, los resultados obtenidos en otros entornos operativos pueden variar significativamente. Algunas mediciones pueden haberse realizado en sistemas experimentales y no es seguro que estas mediciones sean las mismas en los sistemas disponibles comercialmente. Además, algunas mediciones pueden haberse calculado mediante extrapolación. Los resultados reales pueden variar. Los usuarios del presente manual deben verificar los datos aplicables para su entorno específico.

<span id="page-44-0"></span>La información referente a productos que no son de IBM se ha obtenido de los proveedores de esos productos, de sus anuncios publicados o de otras fuentes disponibles públicamente. IBM no ha probado esos productos y no puede confirmar la exactitud del rendimiento, la compatibilidad ni ninguna otra afirmación referente a productos que no son de IBM. Las preguntas sobre las prestaciones de productos que no son de IBM deben dirigirse a los proveedores de esos productos.

Todas las declaraciones de intenciones de IBM están sujetas a cambio o cancelación sin previo aviso, y sólo representan objetivos.

Este manual puede contener ejemplos de datos e informes que se utilizan en operaciones comerciales diarias. Para ilustrarlos de la forma más completa posible, los ejemplos incluyen nombres de personas, empresas, marcas y productos. Todos estos nombres son ficticios y cualquier similitud con nombres y direcciones utilizados por una empresa real es totalmente fortuita.

## LICENCIA DE COPYRIGHT:

Este manual puede contener programas de aplicaciones de ejemplo escritos en lenguaje fuente, que muestran técnicas de programación en diversas plataformas operativas. Puede copiar, modificar y distribuir estos programas de ejemplo como desee, sin pago alguno a IBM, con la intención de desarrollar, utilizar, comercializar o distribuir programas de aplicaciones de acuerdo con la interfaz de programación de aplicaciones correspondiente a la plataforma operativa para la que están escritos los programas de ejemplo. Estos ejemplos no se han probado exhaustivamente bajo todas las condiciones. Por lo tanto, IBM no puede asegurar ni implicar la fiabilidad, utilidad o función de estos programas.

Cada copia o parte de estos programas de ejemplo o cualquier trabajo derivado debe incluir una nota de copyright como la siguiente:

© (*nombre de la empresa*) (*año*). Partes de este código proceden de programas de ejemplo de IBM Corp. © Copyright IBM Corp. \_*entrar el año o los años*\_. Reservados todos los derechos.

#### **Marcas registradas**

Los siguientes términos son marcas registradas de International Business Machines Corporation en los EE.UU. y/o en otros países:

IBM AIX DataJoiner DB2

DB2 Connect DB2 Universal Database DRDA Informix iSeries Lotus OS/390 z/OS

Los siguientes términos son marcas registradas de otras empresas:

Microsoft y Windows son marcas registradas de Microsoft Corporation en los EE.UU. y/o en otros países.

UNIX es marca registrada de The Open Group en los EE.UU. y/o en otros países.

Java y todas las marcas registradas basadas en Java son marcas registradas de Sun Microsystems, Inc. en los EE.UU. y/o en otros países.

Otros nombres de empresas, productos o servicios pueden ser marcas registradas o marcas de servicio de otras empresas.

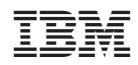